# OpenSwitch OPX Administration Guide

Release 2.1.0

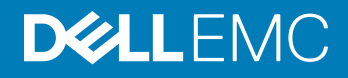

2017 - 7

Rev. A02

# **Contents**

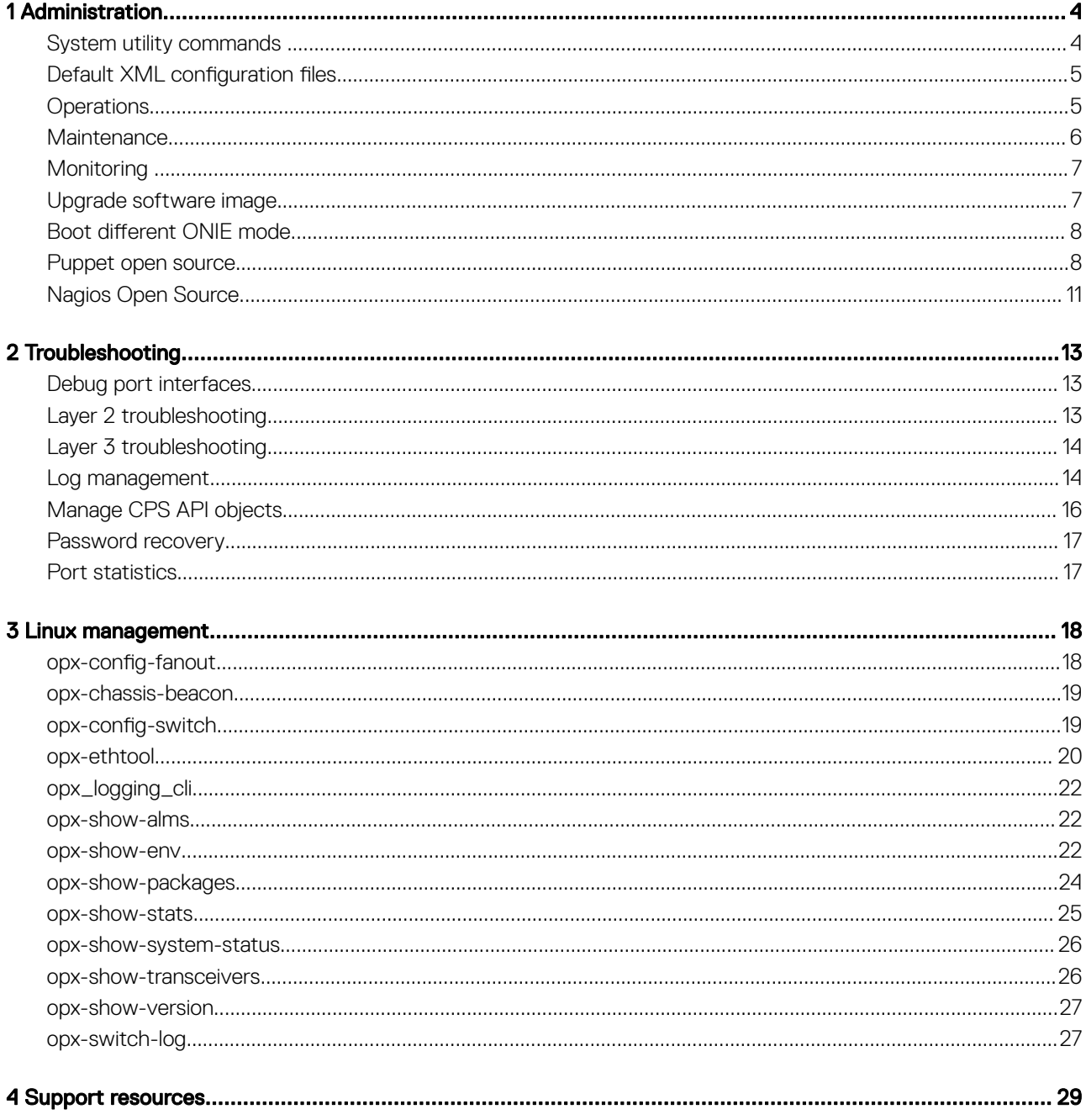

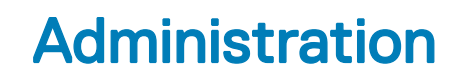

<span id="page-3-0"></span>This information covers tasks needed to properly maintain and upgrade the system running OpenSwitch OPX including system defaults, configuring interfaces, installing Linux packages, logging, and upgrades.

#### System defaults

When the system boots up, default system configuration is applied:

- All Linux interfaces are created and mapped to physical ports.
- All Linux interfaces are in an Administratively Down state.
- The Management interface is eth0, and the management IP address is dynamically assigned using DHCP.
- OpenSwitch OPX processes are activated after system boot up (see Run-time components in the *OpenSwitch OPX Developers Guide*  for a list of processes).
- ACL entries are installed to direct control plane packets for protocols (such as LLDP and OSPF) directly to interfaces associated with physical ports (see [Default XML configuration](#page-4-0) files for a list of ACL entries).
- QoS initialization sets up the default scheduler hierarchy and maps all packets to Queue 0.

#### Remote access

Access the system remotely via SSH, and ensure that the IP address of the Management interface is configured. By default, SSH service is enabled. The user name and password are both admin.

\$ ssh admin@*management\_ipaddress*

#### Topics:

- System utility commands
- [Default XML configuration](#page-4-0) files
- **[Operations](#page-4-0)**
- **[Maintenance](#page-5-0)**
- **Monitoring**
- [Upgrade software image](#page-6-0)
- [Boot different ONIE mode](#page-7-0)
- [Puppet open source](#page-7-0)
- [Nagios Open Source](#page-10-0)

## System utility commands

- opx-config-fanout enable or disable interface fan-out on a specific port (see [opx-config-fanout](#page-17-0))
- opx-chassis-beacon toggle the port LED of an interface to easily identify each time a beacon is sent to check for pending packets on the interface (see [opx-chassis-beacon](#page-18-0))
- opx-config-switch reconfigure the MAC age-time and view current switch values (see [opx-config-switch\)](#page-18-0)
- opx-ethtool display statistics and media information from a Linux interface which maps to a physical port (see [opx-ethtool](#page-19-0))
- opx\_logging\_cli enable logging for OpenSwitch OPX (see [opx\\_logging\\_cli\)](#page-21-0)
- opx-show-alms display current alarms (see [opx-show-alms\)](#page-21-0)
- <span id="page-4-0"></span>• opx-show-env — display environmental system components such as temperature, fan, and voltage (see [opx-show-env\)](#page-21-0)
- opx-show-packages display specific information for each package installed (see [opx-show-packages\)](#page-23-0)
- opx-show-stats display detailed port and VLAN statistics (see [opx-show-stats](#page-24-0))
- opx-show-system-status display system status information (see [opx-show-system-status\)](#page-25-0)
- opx-show-transceivers display information about the current transceiver types (see [opx-show-transceivers](#page-25-0))
- opx-show-version display OpenSwitch OPX software version information (see [opx-show-version\)](#page-26-0)
- opx-switch-log enable SAI-specific logging (see [opx-switch-log](#page-26-0))

### Default XML configuration files

XML configuration files are used for setting configuration defaults. Modify these files according to your network needs.

#### $\triangle$  CAUTION: Modifying configuration files may negatively affect the default system behavior.

- base qos init.xml default QoS entries applied to the NPU during system bootup as part of the systemd service (file is stored in */etc/opx/base\_qos\_init.xml*)
- base\_port\_physical\_mapping\_table.xml mapping between physical ports and Linux interfaces, and all interfaces created during system boot up (file is stored in */etc/opx/base\_port\_physical\_mapping\_table.xml*)
- config.xml configuration parameters for the PAS (file is stored in */etc/opx/pas/cong.xml*)
- device.xml platform hardware description (file is stored in */etc/opx/sdi/device.xml*)
- dn\_nas\_default\_init\_config.xml default configuration of objects, such as mirroring, sFlow, and VLANs created during system boot up as part of the systemd service (file is stored in /etc/opx/dn\_nas\_default\_init\_config.xml)
- dn\_nas\_fanout\_init\_config.xml interfaces fanned out during system boot up (file is stored in */etc/opx/* dn\_nas\_fanout\_init\_config.xml)
- entity.xml platform hardware entity resource association (file is stored in */etc/opx/sdi/entity.xml*)
- env\_tmpctl\_config.xml environmental parameters, such as sensor names and the algorithm for the temperature control module (file is stored in /etc/opx/env-tmpctl/config.json)
- init.xml NPU-related settings during system boot up, such as physical port settings and hashing algorithms (file is stored in */etc/opx/sai/init.xml*)
- mac\_address\_alloc.xml MAC allocation for interfaces (file is stored in */etc/opx/mac\_address\_alloc.xml*)
- nas\_master\_list.xml all ACL entries installed during boot up (file is stored in */etc/opx/acl/nas\_master\_list.xml*)
- nas\_detail\_list.xml all fields for ACL entries in the nas\_master\_list.xml file (file is stored in */etc/opx/acl/ nas\_detail\_list.xml*)
- phy\_media\_default\_npu\_setting.xml transceiver information, such as transceiver type and speed (file is stored in */etc/opx/phy\_media\_default\_npu\_setting.xml*)

### **Operations**

This information describes the configuration required for OpenSwitch OPX operation.

#### Configure Management interface IP address

Edit the */etc/network/interfaces* file to configure the management IP address.

```
$ cat /etc/network/interfaces
# interfaces(5) file used by ifup(8) and ifdown(8)
# Include files from /etc/network/interfaces.d:
auto eth0
     iface eth0 inet static
         address 10.11.133.40
        netmask 255.255.0.0
         gateway 10.11.133.254
$ service networking restart
```
#### Secure Management interface

<span id="page-5-0"></span>If extra security is desired other than what is provided by SSH, use iptables to enable Linux firewall features. You can also set up rate limiting for incoming traffic to prevent denial of service attacks.

#### Configure physical port

See the *OpenSwitch OPX Configuration Guide* to configure physical port attributes.

#### Create user accounts

Use standard Linux commands to manage user accounts. Example Linux commands include useradd, userdel, usermod, and passwd. Configure access privileges with the usermod command.

#### Configure date and time

Use the date command or NTP to configure the date and time.

```
$ date -s "16 FEB 2016 13:12:00"
Tue Feb 16 13:12:00 UTC 2016
```
### **Maintenance**

This information describes how to manage Linux packages and system services.

#### Manage Linux packages

Use standard Linux utilities to manage Linux packages. These utilities provide a simple way to retrieve and install packages from multiple sources using the Linux command line.

Before installing a package, you must first configure the IP address of the Management port (see [Operations\)](#page-4-0).

#### $\cap$  NOTE: Ensure that the URLs in the sources list configuration files point to the proper repository before installing a Linux package.

Use the apt-get update command before installing a package, and use the dpkg —s *package\_name* command to check the installation status of a particular package.

#### System services

To check the status of a service, use the service *service\_name* status command to check if the service is up and running, or inactive.

Check service status

```
$ service snmpd status
   snmpd.service - LSB: SNMP agents
   Loaded: loaded (/etc/init.d/snmpd)
   Active: active (running) since Wed 2016-02-17 02:16:06 UTC; 2h 39min ago
   CGroup: /system.slice/snmpd.service
           └─930 /usr/sbin/snmpd -Lsd -Lf /dev/null -u snmp -g snmp -I -smux ...
```
#### Stop service

```
$ service snmpd stop
$ service snmpd status
 snmpd.service - LSB: SNMP agents
  Loaded: loaded (/etc/init.d/snmpd)
  Active: inactive (dead) since Wed 2016-02-17 05:00:27 UTC; 3s ago
Process: 3370 ExecStop=/etc/init.d/snmpd stop (code=exited, status=0/SUCCESS)
```
<span id="page-6-0"></span>Start carving

```
$ service snmpd start
$ service snmpd status
   snmpd.service - LSB: SNMP agents
   Loaded: loaded (/etc/init.d/snmpd)
  Active: active (running) since Wed 2016-02-17 05:00:39 UTC; 1s ago
  Process: 3370 ExecStop=/etc/init.d/snmpd stop (code=exited, status=0/SUCCESS)
  Process: 3395 ExecStart=/etc/init.d/snmpd start (code=exited, status=0/SUCCESS)
   CGroup: /system.slice/snmpd.service
           └─3399 /usr/sbin/snmpd -Lsd -Lf /dev/null -u snmp -g snmp -I -smux...
```
Restart service

```
$ service snmpd restart<br>$ service snmpd status
 service snmpd status
  snmpd.service - LSB: SNMP agents
  Loaded: loaded (/etc/init.d/snmpd)
  Active: active (running) since Wed 2016-02-17 05:00:46 UTC; 1s ago
  Process: 3407 ExecStop=/etc/init.d/snmpd stop (code=exited, status=0/SUCCESS)
  Process: 3412 ExecStart=/etc/init.d/snmpd start (code=exited, status=0/SUCCESS)
 CGroup: /system.slice/snmpd.service
 └─3416 /usr/sbin/snmpd -Lsd -Lf /dev/null -u snmp -g snmp -I -smux...
```
### **Monitoring**

OpenSwitch OPX supports network monitoring features to monitor and capture network traffic in the system. It also provides tools to collect port and VLAN statistics and port media information.

#### System alarms

System alarms alert you to conditions that might prevent normal operation of the switch—ranked by their impact on the network. The following shows the range of alarms—from alarms that have the most impact to alarms that have the least impact on the network:

- Critical critical condition exists and requires immediate action. A critical alarm may be triggered if one or more hardware components has failed, or one or more hardware components has exceeded temperature thresholds.
- **Major** major error occurred and requires escalation or notification. A major alarm may be triggered if an interface configuration has triggered a critical warning—such as a port-channel being down.
- Minor minor error or non-critical condition occurred that, if left unchecked, might cause system interruption in service or degradation in performance. A minor alarm requires monitoring or maintenance.
- Informational informational error occurred which does not impact performance. An information alarm should be monitored until the condition changes.

Once an alarm is active, it has one of these states:

- **Active** alarms that are current and not yet acknowledged or cleared
- **Cleared** alarms that are resolved and the device has returned to normal operation

Some alarms go directly from active to cleared state and require little to no administrative effort. Other alarms with a high severity should be acknowledged or investigated.

#### Show alarms

```
$ opx-show-alms
2017-07-13 13:31:12.170129 Fan tray 1 absent
2017-07-13 13:34:09.012345 Temperature sensor NPU sensor warning
```
### Upgrade software image

Release images are ONIE installers that contain a software image. See the *OpenSwitch OPX Installation Guide* for complete information on using ONIE to upgrade the software image.

# <span id="page-7-0"></span>Boot different ONIE mode

You can boot a software image from the Linux shell (in OPX runtime) into ONIE.

1 Change the next boot to ONIE using Grub.

```
$ sudo grub-reboot --boot-directory=/mnt/boot ONIE
```
2 Change ONIE mode to Install, Rescue or Uninstall mode.

```
$ sudo /mnt/onie-boot/onie/tools/bin/onie-boot-mode -o install
$ sudo /mnt/onie-boot/onie/tools/bin/onie-boot-mode -o rescue
$ sudo /mnt/onie-boot/onie/tools/bin/onie-boot-mode -o uninstall
```
3 Reboot the switch.

\$ sudo reboot

#### Next boot to ONIE Install mode

```
sudo grub-reboot --boot-directory=/mnt/boot ONIE
$ sudo /mnt/onie-boot/onie/tools/bin/onie-boot-mode -o install
$ sudo reboot
...
  Booting `ONIE: Install OS'
ONIE: OS Install Mode ...<br>Version : 3.21.1.1
        : 3.21.1.1Build Date: 2015-03-17T12:32-0700
Info: Mounting kernel filesystems... done.
Info: Mounting LABEL=ONIE-BOOT on /mnt/onie-boot ...
Info: Using eth0 MAC address: 34:17:eb:f2:57:c4
Info: Using eth1 MAC address: 34:17:eb:f2:57:c5
Info: eth0: Checking link... scsi 6:0:0:0: Direct-Access Generic Flash Disk 8.07 
PQ: 0 ANSI: 4
sd 6:0:0:0: [sdb] 15728640 512-byte logical blocks: (8.05 GB/7.50 GiB)
sd 6:0:0:0: [sdb] Write Protect is off
sd 6:0:0:0: [sdb] Write cache: disabled, read cache: enabled, doesn't support DPO or FUA
sd 6:0:0:0: [sdb] Attached SCSI removable disk
up.
Info: Trying DHCPv4 on interface: eth0
...
```
### Puppet open source

This use case describes how to use Puppet to configure systems—each system is connected to a server.

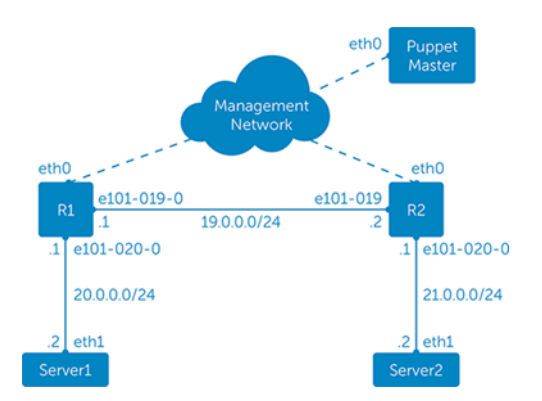

Install the Puppet master on an external server and configure it to manage systems running the software by following the instructions at [www.puppetlabs.com.](http://www.puppetlabs.com)

- 2 Install and configure the Puppet agent on both systems by following the instructions at [www.puppetlabs.com.](http://www.puppetlabs.com)
- 3 Verify if the Puppet master can communicate with the Puppet agents through the management network.

#### Sample configuration—manifest managing two systems

```
node 'R1.dell.com' {
 $int_enabled = true
 $int_loopback = '2.2.2.2'
   $int<sup>-</sup>layer3 = {
      e\overline{1}01-019-0 => {'int'=>'e101-019-0', 'address' => '19.0.0.1', 'netmask' =>
'255.255.255.0', 'cidr_netmask' => 24},
 e101-020-0 => {'int'=>'e101-020-0', 'address' => '20.0.0.1', 'netmask' => 
'255.255.255.0', 'cidr_netmask' => 24},
    }
   $bqp = {myasn => 65000,
        peergroupv4 => [ { name => 'R2', asn => 65000, peers => [ '19.0.0.2','20.0.0.2' ] } ]
\qquad \qquad \} include ibgp::switch
}
node 'R2.dell.com' {
   $int enabled = true
   $intloopback = '3.3.3.3'
   $int layer3 = {
      \bar{e}101-019-0 => { 'int'=> 'e101-019-0', 'address' => '19.0.0.2', 'netmask' =>
'255.255.255.0', 'cidr_netmask' => 24 },
       e101-020-0 => { 'int'=> ' e101-020-0', 'address' => '21.0.0.1', 'netmask' =>
'255.255.255.0', 'cidr_netmask' => 24 },
   }
   $bqp = {myasn => 65000,
        peergroupv4 => [ { name => 'R1', asn => 65000, peers => [ '19.0.0.1','20.0.0.1' ] } ]
\qquad \qquad \} include ibgp::switch
}
```
#### Sample configuration—class definitions

```
class ibgp::switch {
    include ibgp::quagga
}
class ibgp::quagga {
    service { 'quagga':
       ensure => running,
       hasstatus \Rightarrow false,
       enable => true,
    }
    file { '/etc/quagga/daemons':
        owner => quagga,
       group \Rightarrow quagga, source => 'puppet:///modules/ibgp/quagga_daemons',
        notify => Service['quagga']
    }
    file { '/etc/quagga/Quagga.conf':
       owner => root,<br>qroup => quaqq
group \Rightarrow quaggavty,
mode \Rightarrow '0644',
        content => template('ibgp/Quagga.conf.erb'),
        notify => Service['quagga']
    }
}
```
#### Sample configuration—Quagga configuration file

```
! This file is managed by Puppet
hostname zebra
log file /var/log/quagga/zebra.log
hostname ospfd
log file /var/log/quagga/ospfd.log
log timestamp precision 6
hostname bgpd
log file /var/log/quagga/bgpd.log
!
password cn321
enable password cn321
!
<% @int_layer3.each_pair do |layer3, options| -%>
interface <%= options["int"] %>
ip address <%=options["address"]%>/<%=options["cidr_netmask"] %>
no shutdown<br><% end -
      and -\frac{6}{5}route-id <%= @int_loopback %>
<% if @bgp -%>
router bgp <%= @bgp["myasn"] %>
 maximum-paths ibgp 4
bgp router-id <%= int loopback %>
 bgp log-neighbor-changes
network <%= @int_loopback %>/32<br><% @int bridges.each pair do
      @int_bridges.each_pair do |bridge, options| -%> network <%= options["address"] %>/<%=
options["cidr netmask"] \frac{1}{8}>
<% end -%>
     <% @bgp["peergroupv4"].each do |peergroup| -%>
 neighbor <%= peergroup["name"] %> peer-group
 neighbor <%= peergroup["name"] %> remote-as <%= peergroup["asn"] %>
<% if peergroup["name"]["routereflectorclient"] -%>
 neighbor <% peergroup["name"] %> route-reflector-client
<% end -%>
       <% peergroup["peers"].each do |peer| -%>
 neighbor <%= peer %> peer-group <%= peergroup["name"] %>
<% end -%>
<% end -%>
<% end -%>
!
<% if @int_unnumbered -%>
<% @int_unnumbbers.each do |interface| -%>
 no passive-interface <%= interface %>
<% end -%>
network \langle\ = @int_loopback \langle\ > 2 area 0.0.0.0<br>\langle\ if @hostnetranges and @is leaf -\s
<% if @hostnetranges and @is_leaf -%>
      @hostnetranges.each do |hostnetrange| -%>
 network <%= hostnetrange %> area 0.0.0.0
<% end -%>
     end
-%> <% end -%>
```
#### Sample configuration—Quagga daemons file

zebra=yes bgpd=yes ospfd=no ospf6d=no ripd=no ripngd=no isisd=no babeld=no

# <span id="page-10-0"></span>Nagios Open Source

Nagios provides remote monitoring using a remote plugin executor (NRPE), which communicates with the check nrpe plugin in the Nagios server. This use case describes how to set up a system running the software as a Nagios client (see [nagios-plugins](https://github.com/nagios-plugins/nagios-plugins) for complete information).

#### Configure Nagios client

To set up a system running OpenSwitch OPX as a Nagios client, install the Nagios NRPE server and Nagios plugins. The Nagios NRPE server is the agent which allows remote system monitoring.

1 Install the Nagios NRPE server on an OpenSwitch OPX system.

\$ apt-get install nagios-nrpe-server

2 Edit the allowed hosts to include the Nagios server IP address. After the Nagios NRPE server successfully installs, edit the allowed hosts field in the */etc/nagios/nrpe.cfg* file and include the Nagios server IP address.

```
$ cat nrpe.cfg
    # ALLOWED HOST ADDRESSES
    # This is an optional comma-delimited list of IP address or hostnames
    # that are allowed to talk to the NRPE daemon. Network addresses with a bit mask
    # (i.e. 192.168.1.0/24) are also supported. Hostname wildcards are not currently supported.
    # Note: The daemon only does rudimentary checking of the client's IP
    # address. I would highly recommend adding entries in your /etc/hosts.allow
    # file to allow only the specified host to connect to the port
    # you are running this daemon on.
    #
    # NOTE: This option is ignored if NRPE is running under either inetd or xinetd
   allowed hosts=10.11.96.94
3 Restart the Nagios NRPE server on the system for the allowed host changes to take effect.
    $ service nagios-nrpe-server restart
    $ service nagios-nrpe-server status
      nagios-nrpe-server.service - LSB: Start/Stop the Nagios remote plugin execution daemon
      Loaded: loaded (/etc/init.d/nagios-nrpe-server)
```

```
 Active: active (running) since Wed 2016-02-17 22:27:57 UTC; 4s ago
```
Process: 8340 ExecStop=/etc/init.d/nagios-nrpe-server stop (code=exited, status=0/SUCCESS)

 Process: 8345 ExecStart=/etc/init.d/nagios-nrpe-server start (code=exited, status=0/SUCCESS) CGroup: /system.slice/nagios-nrpe-server.service

```
 └─8348 /usr/sbin/nrpe -c /etc/nagios/nrpe.cfg -d
```

```
[...]
```
4 Install the Nagios plugins. Nagios plugins are extensions to the Nagios Core (Nagios Core is the daemon running on the Nagios server). A plugin monitors the services and resources on an OpenSwitch OPX system and returns the results to the Nagios server. See [Nagios.org](http://www.nagios.org) for more information.

```
$ apt-get install nagios-plugin
```
#### Configure Nagios server monitoring

1 Update the clients.cfg file on the Nagios server with the system IP address to enable monitoring.

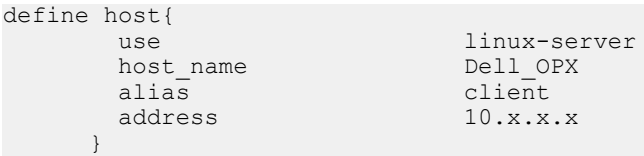

2 Enter check commands in the commands.cfg file on the Nagios server to reference the host, service, and contact definitions.

```
define command{
```

```
command_name check_nrpe<br>command_line $USERI$/ch
                               $USER1$/check nrpe -H $HOSTADDRESS$ -c $ARG1$
 }
```

```
define command{
```

```
 command_name check_remote_disk
   command_line $USER1$/check_disk -w $ARG1$ -c $ARG2$ -p $ARG3$
   }
  define command{
   command_name check_remote_procs
   command_line $USER1$/check_procs -w $ARG1$ -c $ARG2$ -s $ARG3$
        }
3 Edit the clients.cfg file on the Nagios server to configure services to be monitored on the system.
  define service{
  use generic-service
  host_name Dell_OPX
   service_description Current Processes
   check_command check_nrpe!check_total_procs
   }
  define service{
  use generic-service
  host_name Dell_OPX
   service_description Current Disk Space
   check_command check_nrpe!check_remote_disk
```
}

# **Troubleshooting**

<span id="page-12-0"></span>You can use methods and tools available for gathering information and debugging OpenSwitch OPX including coredumps and firmware versions.

Firmware versions To display version information about installed firmware, open the */var/log/rmware\_versions* file.

**Transceivers** See [opx-show-transceivers](#page-25-0) to view current transceiver information.

Topics:

- Debug port interfaces
- Layer 2 troubleshooting
- [Layer 3 troubleshooting](#page-13-0)
- [Log management](#page-13-0)
- [Manage CPS API objects](#page-15-0)
- [Password recovery](#page-16-0)
- [Port statistics](#page-16-0)

### Debug port interfaces

During system startup, physical ports map to Linux network interfaces. See Physical ports in the *OpenSwitch OPX Conguration Guide* for information about the naming convention of Linux network interfaces.

#### Troubleshoot interfaces

- If Linux network interfaces are not created:
	- Check that the NAS process is running, and check the */var/log/syslog* file for errors.
	- If the NAS is not running, check if other processes on which NAS depends are running.
- If physical port interfaces are not enabled (administratively up) in the NPU, check that the SAI/NPU SDK has initialized correctly. You can also use the journalctl utility.

## Layer 2 troubleshooting

Use Linux commands to troubleshoot Layer 2, and see the ip link show command to verify that all Linux network interfaces are created.

#### Enable NAS and SAI Layer 2 logging

- opx logging cli enable NAS L2
- opx\_logging\_cli enable INTERFACE
- opx logging cli enable L2MAC
- opx logging cli enable SAI FDB
- opx\_logging\_cli enable SAI\_STP

#### View NPU-related status

- <span id="page-13-0"></span>• opx–switch-shell "l2 show"
- opx–switch-shell "stp show"
- opx–switch-shell "vlan show"

### Layer 3 troubleshooting

Use opx\_logging\_cli commands to view the contents of NPU log files in Layer 3.

#### Verify routing-related tables

- ip route show
- arp -a

IPv6 debugging

- ip -6 neighbor show
- ip -6 route show

#### Troubleshoot routing issues in the NPU

- opx-switch-shell "l3 defip show"
- opx-switch-shell "l3 l3table show"
- opx-switch-shell "l3 egress show"

#### IPv6 routes

- opx-switch-shell "l3 ip6route show"
- opx-switch-shell "l3 ip6host show"

#### Multi-path routes

- opx-switch-shell "l3 multipath show"
- opx-switch-shell "l3 egress show"

#### Traffic

• opx-switch-shell "show c"

#### Enable NAS and SAI Layer 3 logging

- opx\_logging\_cli enable ROUTE
- opx\_logging\_cli enable INTERFACE
- opx\_logging\_cli enable NETLINK
- opx\_logging\_cli enable SAI\_NEXT\_HOP
- opx\_logging\_cli enable SAI\_ROUTE

### Log management

OpenSwitch OPX utilizes primary systemd-journald for all system logging. Log entries captured by journald can be viewed by the journalctl command.

#### Application logging format

The Syslog format for logging application events is *date timestamp hostname severity process\_name filename function\_name line\_number string*.

#### PAS logging

Jun 16 18:16:52 OPX pas svc: [PAS:PAS]:pas\_entity.c:dn\_entity\_poll:366, PSU 1 is present Jun 16 18:16:52 OPX pas svc: [PAS:PAS]:pas entity.c:dn entity poll:366, Fan Tray 1 is present

#### NAS logging

```
Jun 24 18:49:18 OPX nas svc: [INTERFACE:INT-CREATE]:port/nas int port.cpp:nas int port create:
347, Interface created 0.29:101-021-0 - 22Jun 24 18:49:18 OPX nas svc: [INTERFACE:NAS-INT-CREATE], Interface e101-021-0 initial link
state is 2
Jun 24 18:49:18 OPX nas_svc: [INTERFACE:INT-STATE]:port/
nas int port.cpp:nas int port link change: 312, Interface state change 0:29 to 2
```
#### Enable and display application logs (except SAI)

Use the opx\_logging\_cli command to enable/disable logging and display logged events for OpenSwitch OPX applications, except SAI. In the following opx\_logging\_cli commands, OpenSwitch OPX applications are identified by a *module-id* value. Valid values for *module-id* are either the module ID numbers or the modules names (for example, L3\_SERVICES) shown in the opx\_logging\_cli show-id command output.

- opx\_logging\_cli show [all | *module-id*] {*log-level*} {*log-sub-level*} display the current log for all, or a specified, OpenSwitch OPX application modules with information at a specified level and sublevel.
- opx\_logging\_cli {enable | disable} {all *log-level* | *module-id* [*log-level*] enable or disable logging for all OpenSwitch OPX application modules at all levels or for a specified application module at all levels or a specified level. If you enter only a module ID, all log levels and log sublevels are enabled or disabled—if you enter only a module ID and log level, all log sublevels are enabled or disabled.

#### Enable and view SAI application log

The SAI application module has its own specific logging. To enable SAI-specific logs, enter the opx-switch-log set command: opx-switch-log set [*module\_name*] [*level\_name*]

where:

- *module\_name* specifies a SAI module:
	- WRED
	- FDB
	- ROUTE
	- VLAN
	- HOST\_INTERFACE
	- ACL
	- MIRROR
	- QOS\_QUEUE
	- SCHEDULER GROUP
	- PORT
	- VIRTUAL\_ROUTER
	- NEXT HOP GROUP
	- SWITCH
	- POLICER
	- NEIGHBOR
	- UNSPECIFIED
	- SAMPLEPACKET
	- QOS\_MAPS
- <span id="page-15-0"></span>• ALL
- STP
- $\cdot$  T.AG
- ROUTER\_INTERFACE
- NEXT\_HOP
- **SCHEDULER**
- level name sets the SAI logging level to debug, info, notice, warning, critical, or error.

## Manage CPS API objects

Common commands used to manage CPS API objects are included. See CPS API programmability in the *OpenSwitch OPX Developers Guide* for detailed information.

#### get object

Retrieve and view the contents of a CPS API object.

```
cps get oid.py qualifier category/subcategory ...
- qualifier = "{ target | observed | realtime | proposed | registration }"
```
- *category*/*subcategory* category and subcategory of the requested CPS API object
- *key=value* name of an object key attribute and its value—enter extra settings by leaving a space between each entry

#### Retrieve entity object for slot 1 PSU

```
cps qet oid.py observed base-pas/entity entity-type=1 slot=1
```
#### set object

Set one or more attributes of a CPS API object.

```
cps_set_oid.py operation qualifier category/subcategory ...
- qualifier = "{ target | observed | realtime | proposed | registration }"
- operation = {create | set | delete}
```
- *category/subcategory* category and subcategory of the target CPS API object
- *key=value* name of an object key attribute and its value—enter additional settings by leaving a space between each entry
- *attr=value* name of an attribute to set and its new value—enter additional settings by leaving a space between each entry

#### Turn on beacon LED

cps set oid.py base-pas/led entity-type=3 slot=1 name=Beacon on=1

#### Event trace

View CPS API events as they occur—enter the command as a CPS API key in A.B.C.D format. See CPS keys in the *OpenSwitch OPX Developers Guide* for information about how to build a key, and the appropriate header files for actual key values.

```
cps trace events.py qualifier category ...
- qualifier = "{ target | observed | realtime | proposed | registration }"
- object path = YANG object path (e.g., base-pas/led)
```
where:

- *qualifier* numeric qualifier of the CPS API object to trace
- *category* category of the CPS API object

#### Print all CPS API events generated by PAS

```
cps trace events.py observed base-pas/entity
```
## <span id="page-16-0"></span>Password recovery

You may need to recover a lost password.

- 1 Connect to the serial console port and verify that the serials settings are 115200 baud, 8 data bits, no parity.
- 2 Reboot or power up the system, then press **ESC** at the GNU GRUB prompt to view the boot menu.

```
+----------------------------------------------------------------------------+
|\star OPX-A ||\hspace{.06cm}0\text{PX-B}}\hspace{.06cm}\blacksquare \blacksquare \blacks
```
- 3 Press e to open the OpenSwitch OPX GRUB editor.
- 4 Use the arrow keys to highlight the line that starts with linux. At the end of the line, add init=/bin/bash.

+----------------------------------------------------------------------------+

```
+----------------------------------------------------------------------------+
|setparams 'OPX-A' |
| |
   set root='(hd0,qpt7)'
   echo 'Loading OPX-Base ...'
   | linux (hd0,gpt7)/boot/opx.linux console=ttyS0,115200 root=/dev/sda7 \| 
|rw init=/bin/bash |
   initrd (hd0,gpt7)/boot/opx.initrd
+----------------------------------------------------------------------------+
```
- 5 Press Ctrl+x to reboot the system to a password-less root shell.
- 6 Enter the root password and username. root@OPX:/# passwd admin
- 7 Enter a new password to change the default admin password.

```
root@OPX:/# passwd admin
Enter new UNIX password: xxxxxxxxx
Retype new UNIX password: xxxxxxxxxx
passwd: password updated successfully
```
8 Reboot the system to load the OpenSwitch OPX, then enter the new password.

```
root@OPX:/# reboot -f
Rebooting.[ 822.327073] sd 0:0:0:0: [sda] Synchronizing SCSI cache
[ 822.340656] reboot: Restarting system
[ 822.344339] reboot: machine restart
BIOS (Dell Inc) Boot Selector
S6000-ON 3.20.0.0 (32-port TE/FG)
```
## Port statistics

Use the opx-show-stats command to perform a dump of port and VLAN interface statistics.

- opx-show-stats if\_stat [*iface\_name*] [*filter\_list*] retrieve statistics for all or specified port interfaces, where:
	- *iface\_name* physical port (such as opx-show-stats if\_stat e101-001-0)
	- *filter\_list* filters to use to retrieve desired statistics (no filters are applied by default)
- opx-show-stats vlan\_stat [*vlan\_ifindex*] [*filter\_list*] retrieve statistics for all or specified VLAN interfaces, where:
	- *vlan\_ifindex* VLAN using the interface index
	- *filter\_list* filters to use to retrieve desired statistics (no filters are applied by default)
- opx-show-stats clear [*iface\_name* | *vlan\_ifindex*] delete statistics for all or specified port or VLAN interfaces

See Statistics in the *OpenSwitch OPX Configuration Guide* for more information about the opx-show-stats command.

## Linux management

#### <span id="page-17-0"></span>Topics:

- opx-config-fanout
- [opx-chassis-beacon](#page-18-0)
- [opx-config-switch](#page-18-0)
- [opx-ethtool](#page-19-0)
- [opx\\_logging\\_cli](#page-21-0)
- [opx-show-alms](#page-21-0)
- [opx-show-env](#page-21-0)
- [opx-show-packages](#page-23-0)
- [opx-show-stats](#page-24-0)
- [opx-show-system-status](#page-25-0)
- [opx-show-transceivers](#page-25-0)
- [opx-show-version](#page-26-0)
- [opx-switch-log](#page-26-0)

## opx-config-fanout

Enables or disables interface fan-out on a specific port.

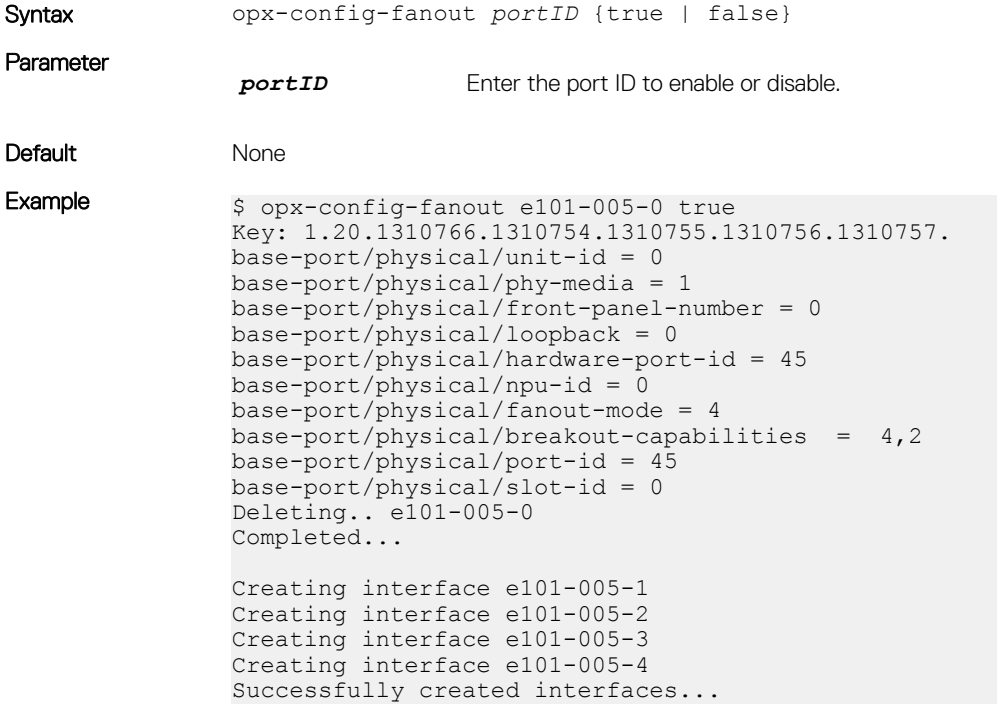

## <span id="page-18-0"></span>opx-chassis-beacon

Toggles the port LED of an interface to easily identify each time a beacon is sent to check for pending packets on the interface.

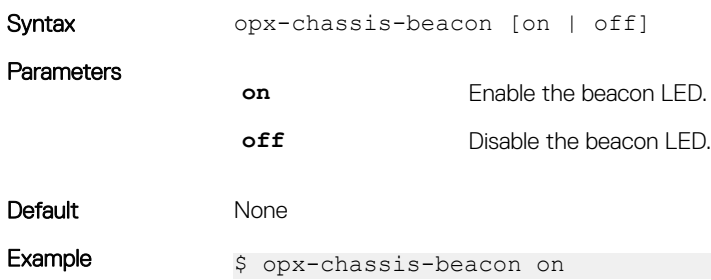

## opx-config-switch

Sets and gets values of different switching entities.

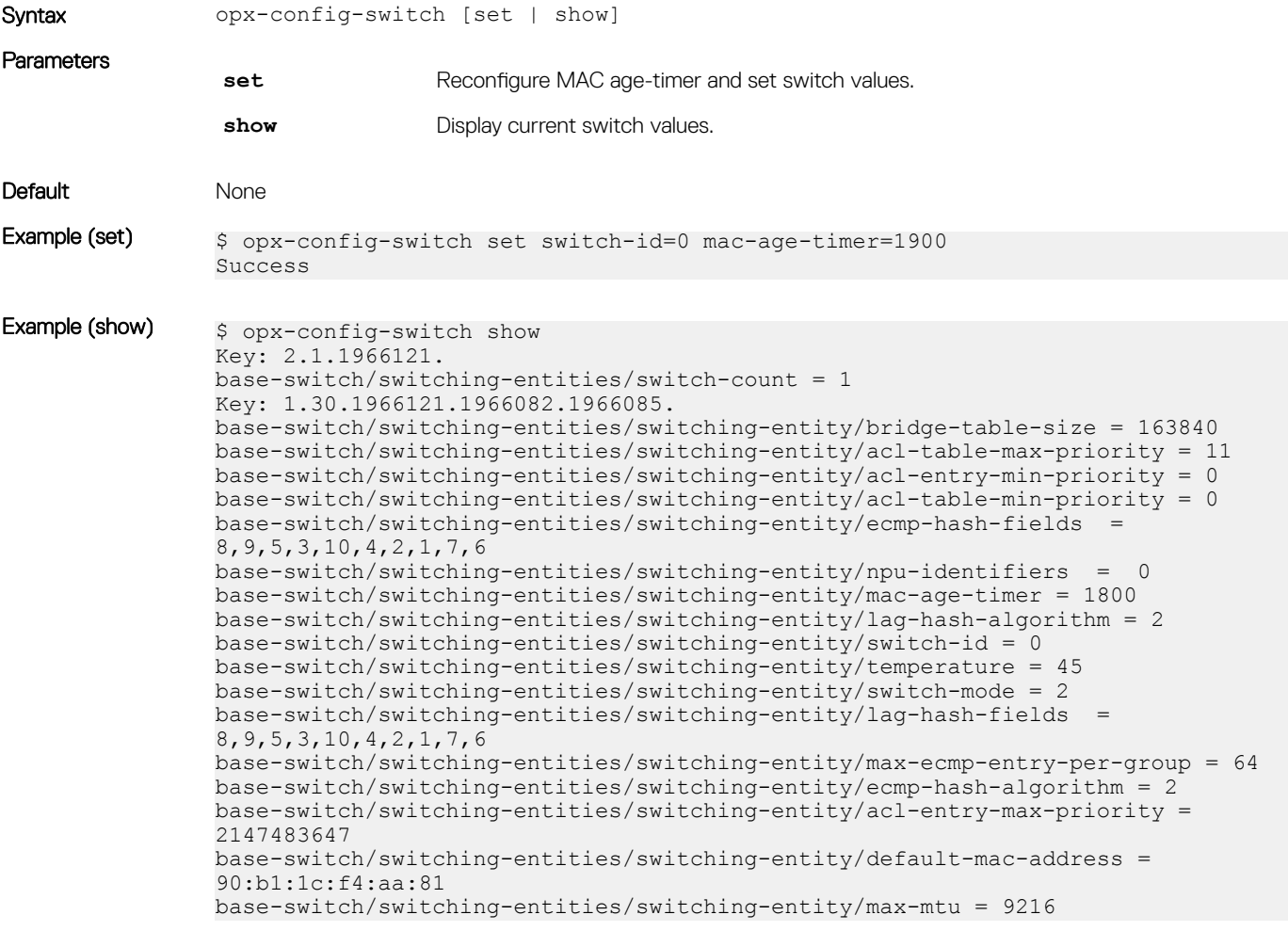

## <span id="page-19-0"></span>opx-ethtool

Display statistics and media information from a Linux interface which maps to a physical port. The output is a subset of the show-stats output for the same physical port interface.

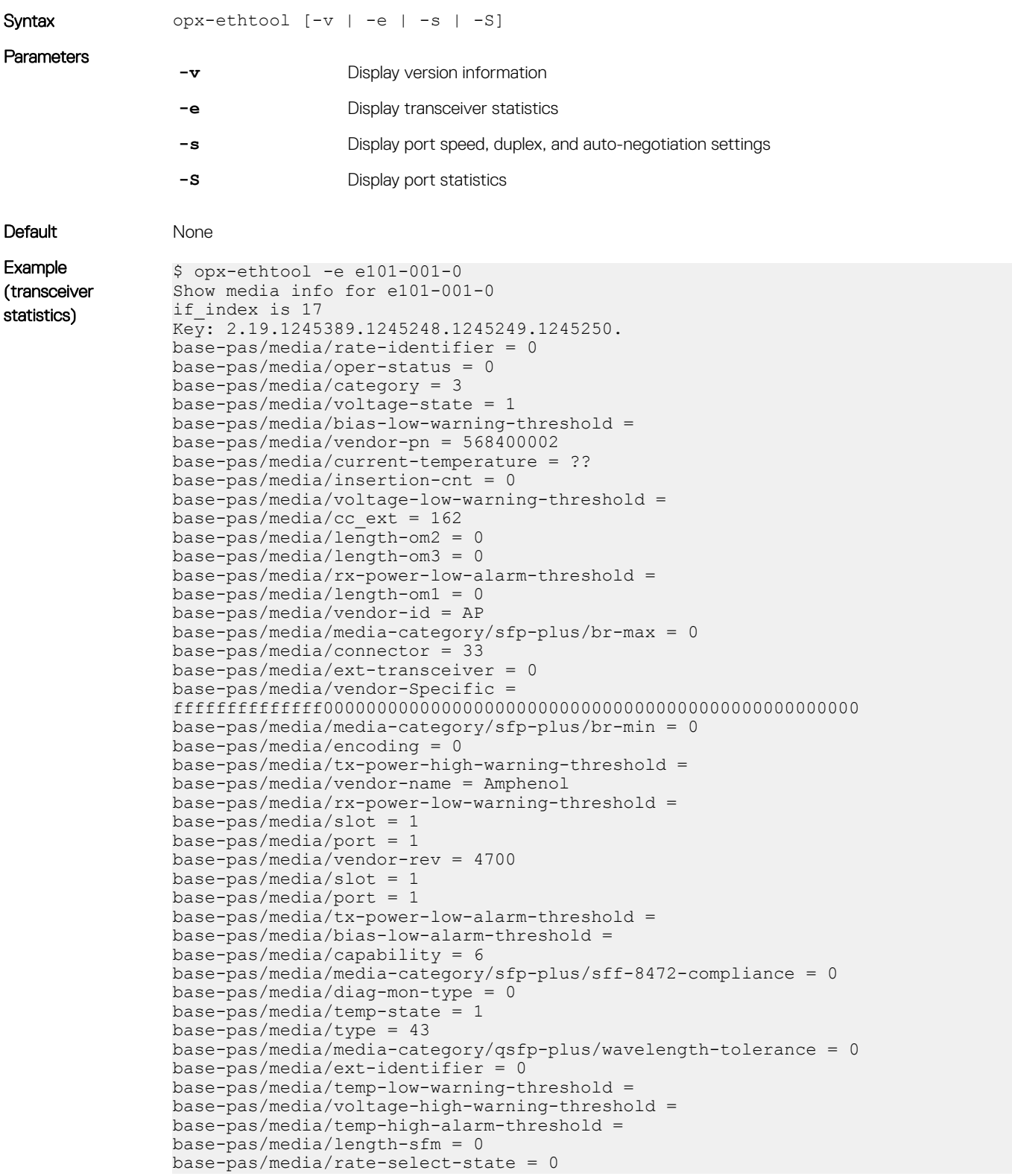

```
base-pas/media/rx-power-measurement-type = 0base-pas/media/wavelength = 0base-pas/media/cc base = 54base-pas/media/temp-low-alarm-threshold =
                base-pas/media/tx-power-low-warning-threshold =
                base-pas/media/insertion-timestamp = 0
                base-pas/media/current-voltage =
                base-pas/media/bias-high-alarm-threshold =
                base-pas/media/hiqh-power-mode = 1base-pas/media/br-nominal = 0base-pas/media/options = 0
                base-pas/media/rx-power-high-warning-threshold =
                base-pas/media/date-code = 3131303632322000
                base-pas/media/present = 1base-pas/media/transfer = 000000000000000205cbase-pas/media/length-cable = 2
                base-pas/media/voltage-high-alarm-threshold =
                base-pas/media/identifier = 12
                base-pas/media/voltage-low-alarm-threshold =
                base-pas/media/dell-qualified = 0
                base-pas/media/length-sfm-km = 0
                base-pas/median/rx-power-hiqh-alarm-threshold =base-pas/media/admin-status = 0
                base-pas/media/serial-number = APF11240020140base-pas/media/tx-power-high-alarm-threshold =
                base-pas/media/temp-high-warning-threshold =
                base-pas/media/bias-high-warning-threshold =
                base-pas/media/enhanced-options = 0
                base-pas/media/media-category/qsfp-plus/max-case-temp = 70 
Example (port 
statistics)
                $ opx-ethtool -S e101-001-0
                Statistics for interface e101-001-0
                   Ether statistics:
                     rx_bytes: 9185614848
                     rx_no_errors: 0
                     tx_no_errors: 9003181
                     tx_total_collision: 0
                     rx_undersize_packets: 0
                     rx_jabbers: 0
                     rx_fragments: 0
                     rx_align_errors: 0
                     rx_discards: 0
                     rx_mcast_packets: 35445
                     rx_bcast_packets: 0
                     rx_oversize_packets: 0
                     tx_oversize_packets: 0
                    rx<sup>64</sup> byte packets: 0
                    rx^-65^-t0 127 byte packets: 0
                     rx_128_to_255_byte_packets: 0
                 rx_256_to_511_byte_packets: 0
                 rx_512_to_1023_byte_packets: 0
                    rx^-102\overline{4} to 151\overline{8} byte packets: 0
                    rx<sup>1519</sup> to 2047 byte packets: 0
                    rx^{-2048}to-4095byte-packets: 0
                     rx_4096_to_9216_byte_packets: 0
                 tx_64_byte_packets: 0
                 tx_65_to_127_byte_packets: 33217
                 tx_128_to_255_byte_packets: 2228
                     tx_256_to_511_byte_packets: 0
                    tx^-512^-to^-1023 byte_packets: 0
                 tx_1024_to_1518_byte_packets: 8967736
                 tx_1519_to_2047_byte_packets: 0
                 tx_2048_to_4095_byte_packets: 0
                    tx 4096 to 9216 byte packets: 0
```
# <span id="page-21-0"></span>opx\_logging\_cli

Enables logging which is maintained in the *var/log/syslog* file. You must restart the module after changing logging levels.

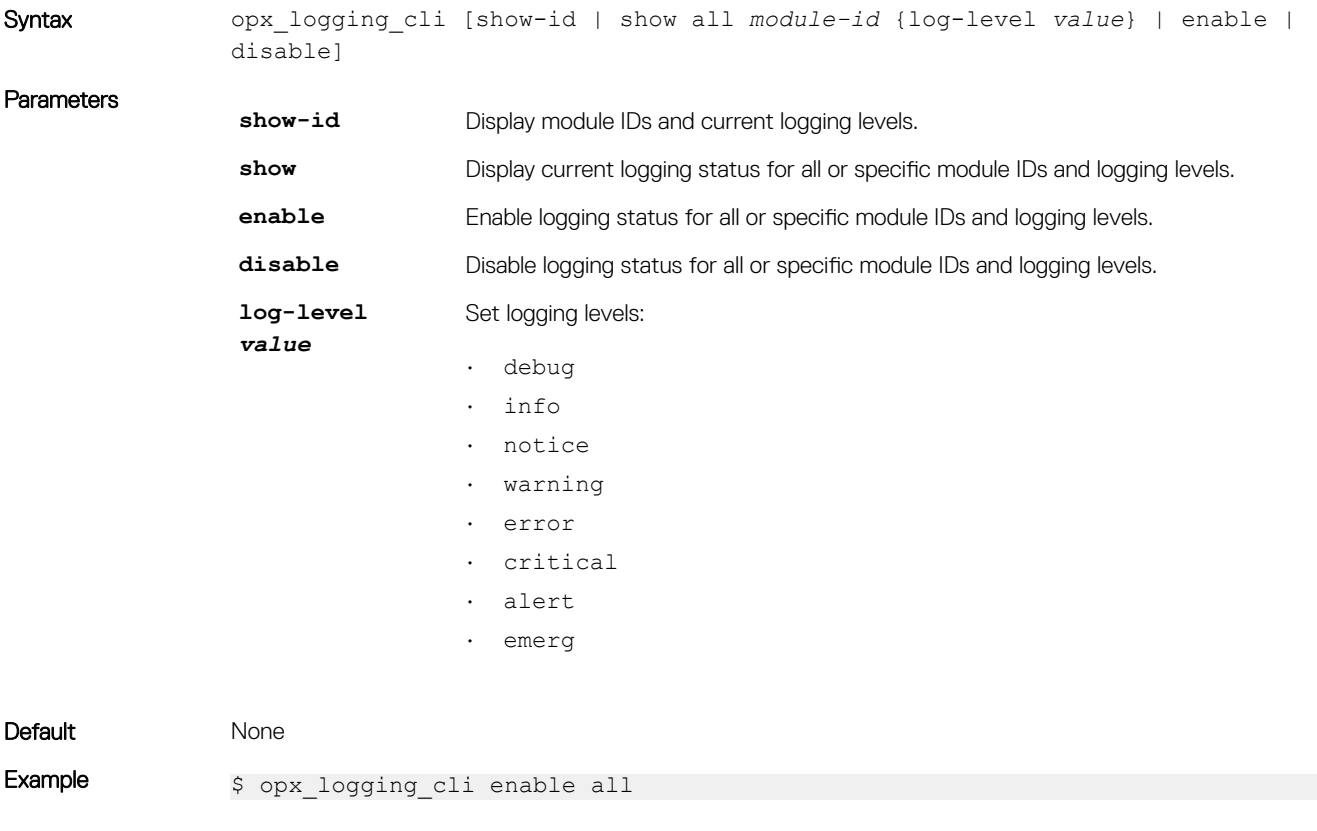

Example (module ID)  $\varsigma$  opx\_logging\_cli enable L3\_SERVICES

### opx-show-alms

Displays current alarms.

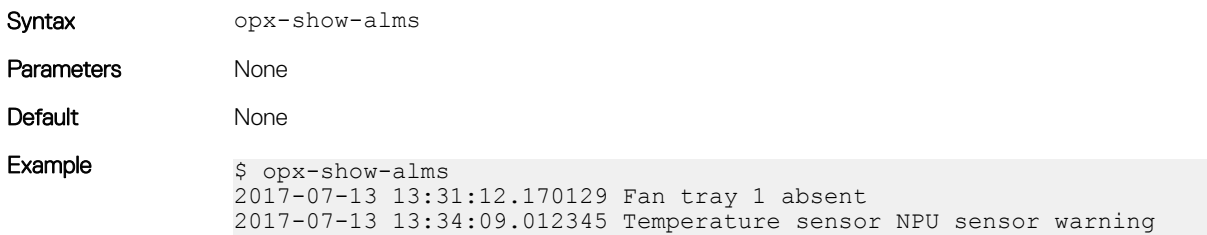

### opx-show-env

Displays information about environmental system components, such as temperature, fan, and voltage.

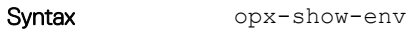

Parameters None

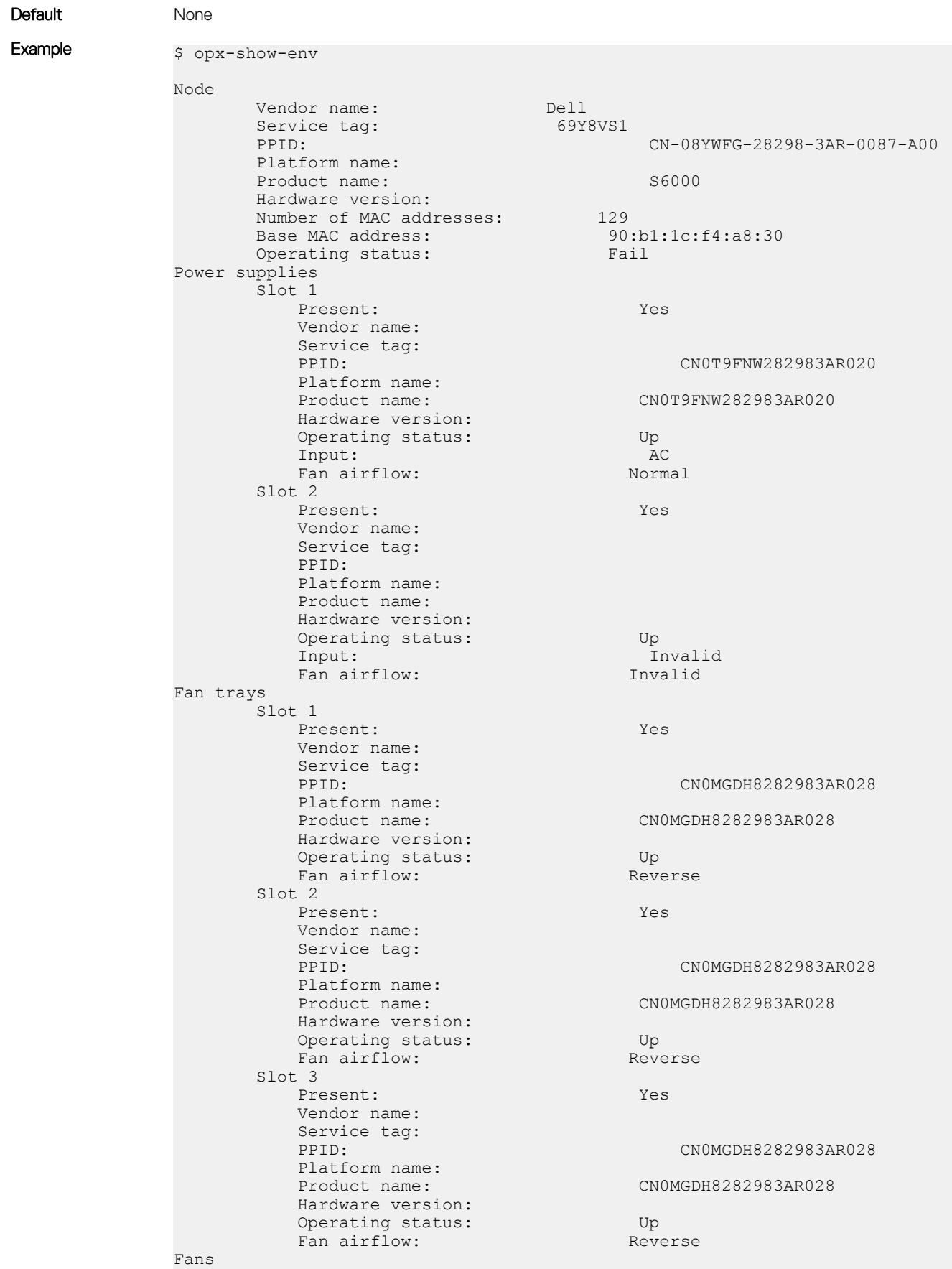

<span id="page-23-0"></span>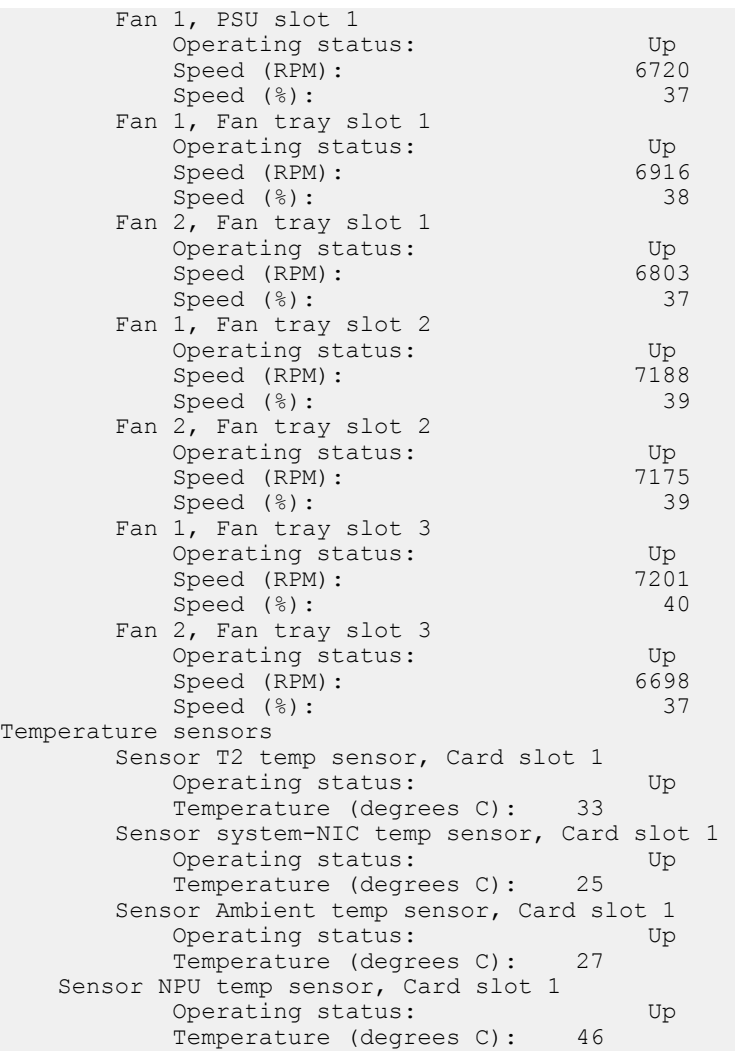

## opx-show-packages

Provides detailed information on OPX packages including name, original and current version, if the package was altered since installation, and a short package description.

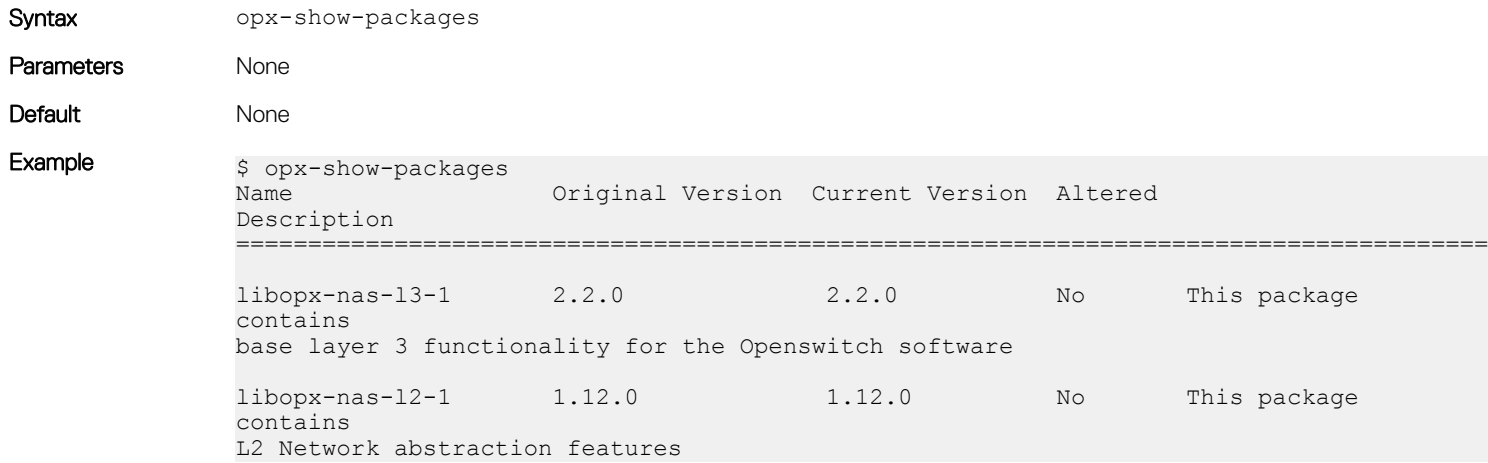

### <span id="page-24-0"></span>opx-show-stats

Displays a dump of port and VLAN statistics.

```
Syntax opx-show-stats [if_stat iface_name filter_list | vlan_stat vlan_ifindex 
               filter_list | clear iface_name vlan_ifindex]
```
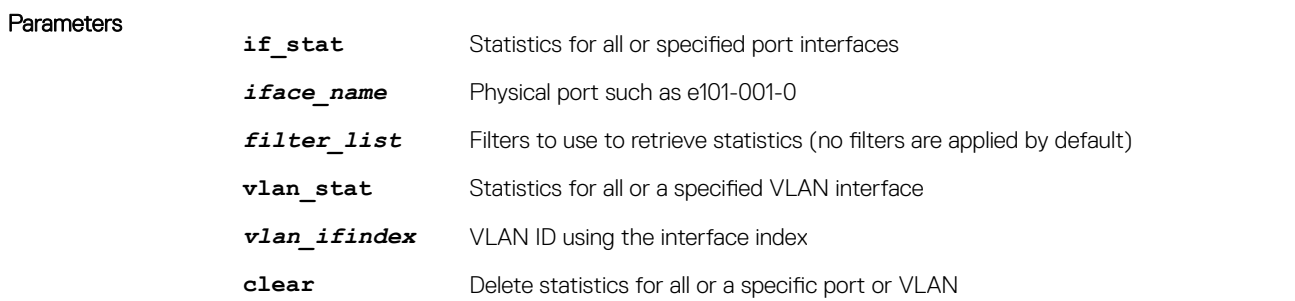

#### Default None

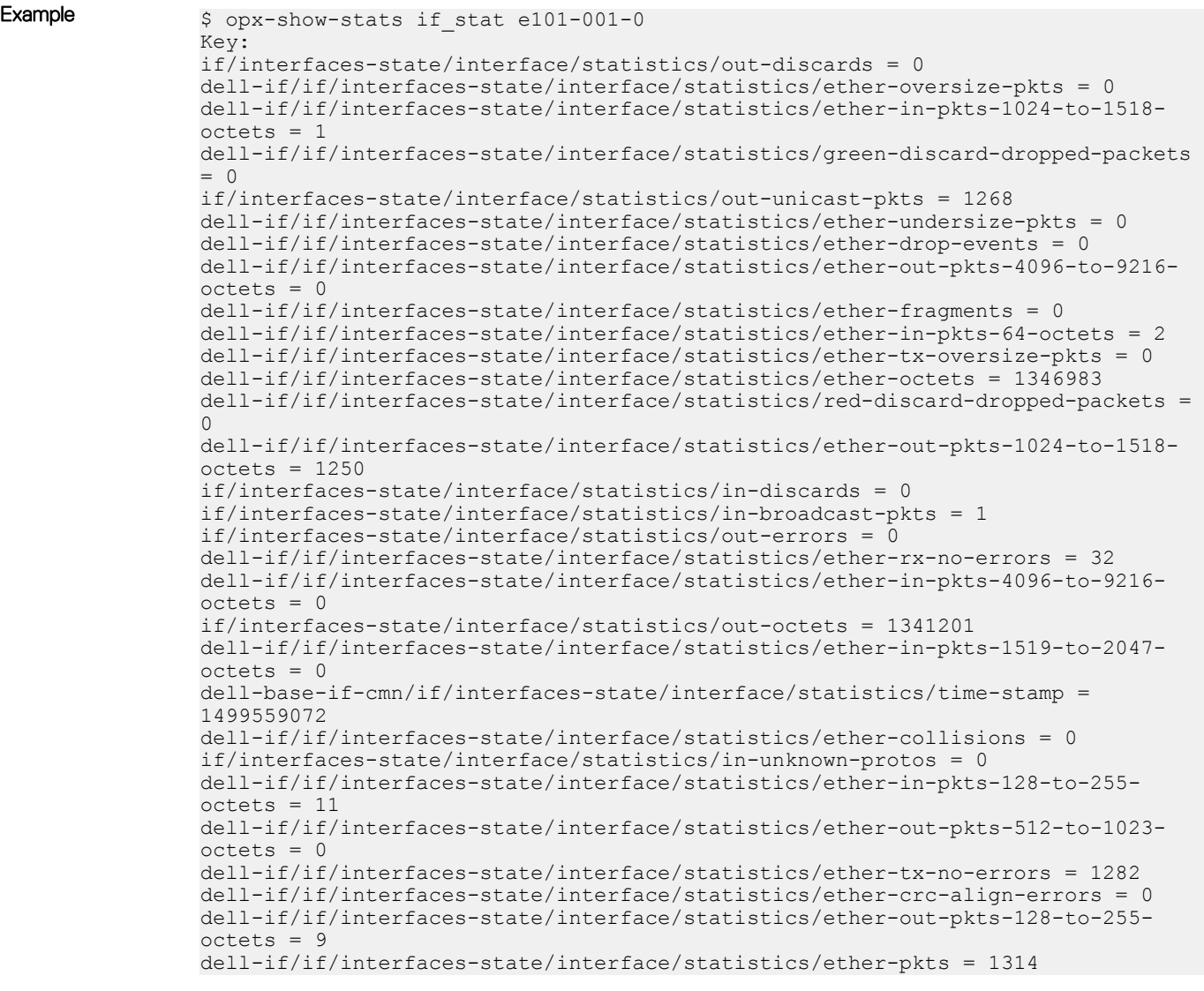

```
if/interfaces-state/interface/statistics/in-unicast-pkts = 17
if/interfaces-state/interface/statistics/out-multicast-pkts = 14
dell-if/if/interfaces-state/interface/statistics/ether-multicast-pkts = 28
dell-if/if/interfaces-state/interface/statistics/ether-broadcast-pkts = 1
dell-if/if/interfaces-state/interface/statistics/ether-out-pkts-65-to-127-
octets = 20
if/interfaces-state/interface/statistics/in-multicast-pkts = 14
dell-if/if/interfaces-state/interface/statistics/ether-in-pkts-512-to-1023-
octets = 1dell-if/if/interfaces-state/interface/statistics/yellow-discard-dropped-
packets = 0
dell-if/if/interfaces-state/interface/statistics/ether-out-pkts-256-to-511-
octets = 0dell-if/if/interfaces-state/interface/statistics/ether-rx-oversize-pkts = 0
if/interfaces-state/interface/statistics/in-octets = 5782
dell-if/if/interfaces-state/interface/statistics/ether-jabbers = 0
dell-if/if/interfaces-state/interface/statistics/ether-in-pkts-2048-to-4095-
octets = 0dell-i f/i f/interfaces-state/interface/statistics/if-out-qlen = 0dell-if/if/interfaces-state/interface/statistics/ether-in-pkts-65-to-127-
octets = 17
if/interfaces-state/interface/statistics/in-errors = 0
dell-if/if/interfaces-state/interface/statistics/ether-out-pkts-1519-to-2047-
octets = 0dell-if/if/interfaces-state/interface/statistics/ether-out-pkts-64-octets = 3
dell-if/if/interfaces-state/interface/statistics/ether-in-pkts-256-to-511-
octets = 0if/interfaces-state/interface/statistics/out-broadcast-pkts = 0
dell-if/if/interfaces-state/interface/statistics/ether-out-pkts-2048-to-4095-
octets = 0
```
### opx-show-system-status

Displays system status information including failed services and corrupted packages.

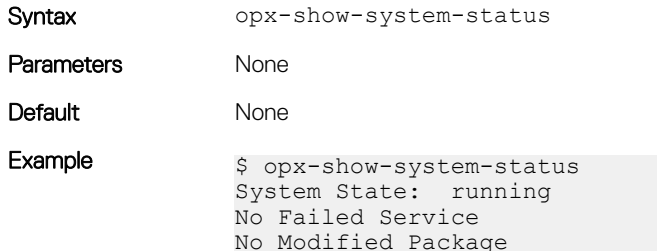

### opx-show-transceivers

Displays information about the transceiver types present.

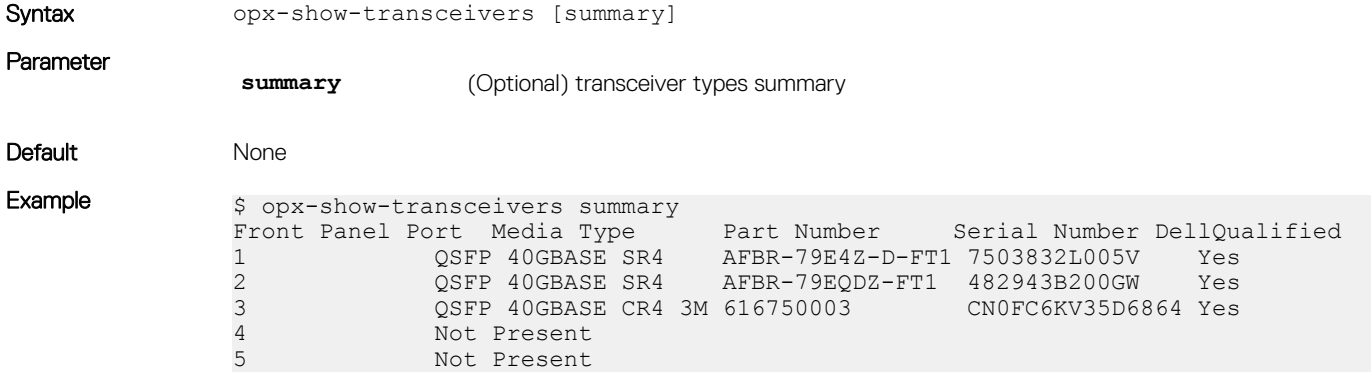

 $\frac{1}{32}$ .

# <span id="page-26-0"></span>opx-show-version

Displays OpenSwitch OPX software version information.

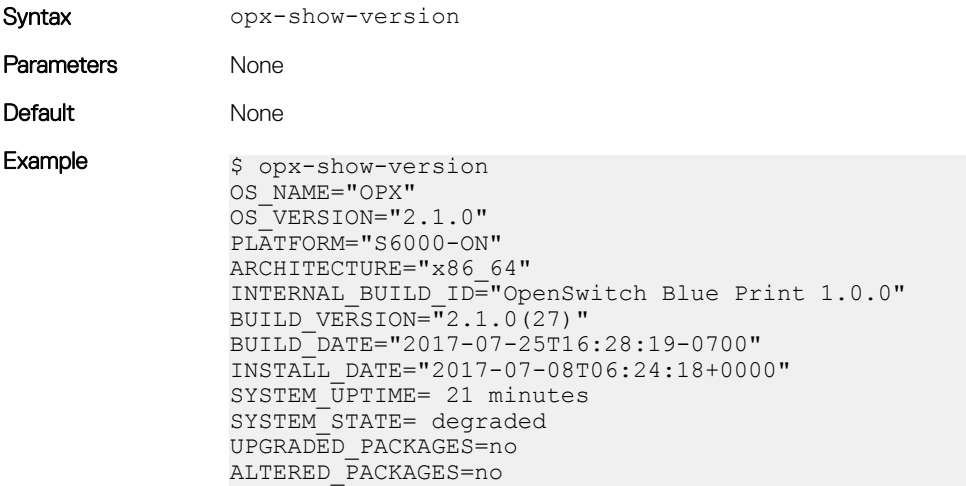

## opx-switch-log

Enables SAI-specific logs.

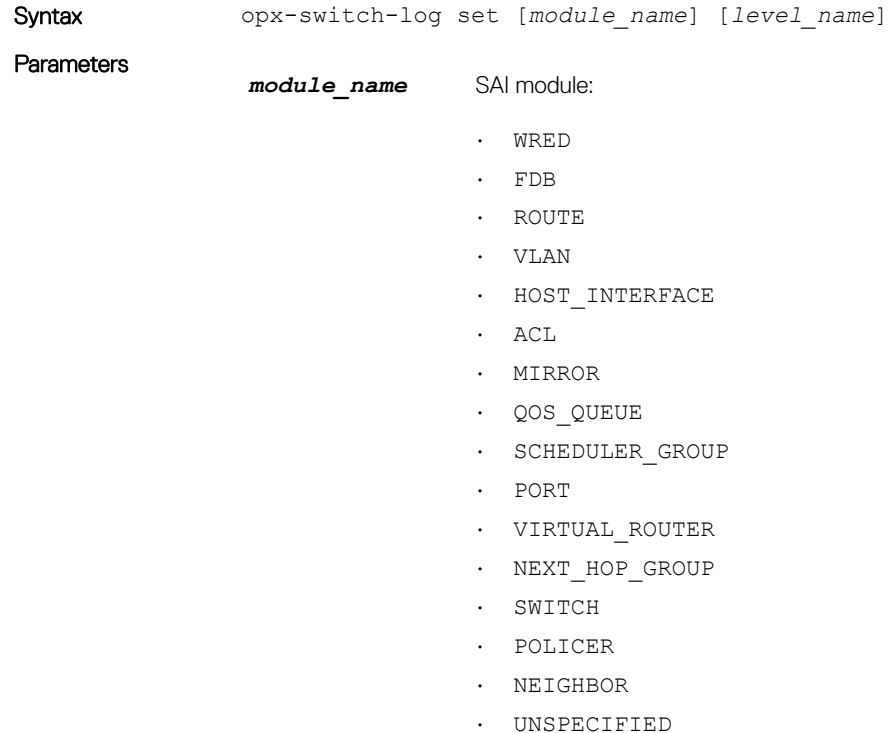

- SAMPLEPACKET
- QOS\_MAPS
- ALL
- STP
- LAG
- ROUTER\_INTERFACE
- NEXT\_HOP
- SCHEDULER

#### *level\_name* SAI logging level:

- debug
- info
- notice
- warning
- critical
- error

#### Default None

Example  $$ opx-switch-log set wred debug$ 

# Support resources

<span id="page-28-0"></span>The Dell Networking Support site provides a range of documents and tools to assist you with effectively using Dell Networking devices. Through the support site you can obtain technical information regarding Dell Networking products, access software upgrades and patches, download available management software, and manage your open cases. The Dell Networking support site provides integrated, secure access to these services.

To access the Dell Networking Support site, go to [www.dell.com/support/](https://www.dell.com/support/). To display information in your language, scroll down to the bottom of the page and select your country from the drop-down menu.

• To obtain product-specific information, enter the 7-character service tag or 11-digit express service code of your switch and click Submit.

To view the service tag or express service code, pull out the luggage tag on the chassis or enter the show chassis command from the CLI.

To receive additional kinds of technical support, click Contact Us, then click Technical Support.

To access system documentation, see [www.dell.com/manuals/](https://www.dell.com/manuals/).

To search for drivers and downloads, see [www.dell.com/drivers/](https://www.dell.com/drivers/).

To participate in Dell community blogs and forums, see [www.dell.com/community](https://www.dell.com/community/).